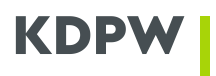

## **Data Access Manual for National Supervisory Authorities**

TABLE OF CONTENTS:

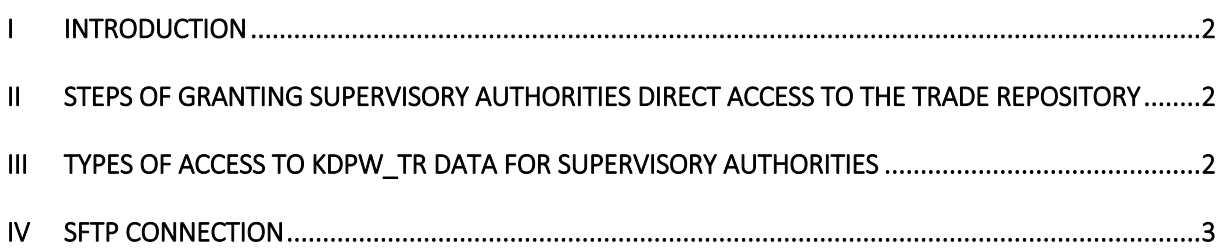

# **KDPV**

## <span id="page-1-0"></span>**I INTRODUCTION**

This Manual is designed for supervisory authorities which have been granted or are seeking access to the Trade Repository ("KDPW\_TR") under both EMIR and/or SFTR Regulation. The Manual describes the process of granting KDPW\_TR access to supervisory authorities<sup>1</sup> as well as the functionalities of downloading data of registered transactions.

In accordance with art. 5 paragraph 3 of Regulation  $151/2013<sup>2</sup>$  and art. 5 paragraph 1 of Regulation 357/2019<sup>3</sup>, KDPW\_TR is required to provide supervisors with data using the File Transfer Protocol SSH. The trade repository uses standardized XML messages developed in accordance with the ISO 20022 methodology for communication.

## <span id="page-1-1"></span>**II STEPS OF GRANTING SUPERVISORY AUTHORITIES DIRECT ACCESS TO THE TRADE REPOSITORY**

- 1. A supervisory authority submits to KDPW a written request for granting access to data, signed by the entity's authorised representatives. The request should specify the legal basis on which the authority requests direct access to data, as well as the scope of data. The actual scope of access of a supervisory authority is defined according to the powers derived:
	- a) from Article 81 (3) of the EMIR Regulation<sup>4</sup>and Regulation No 151/2013,
	- b) from Article 12 (2) of the SFTR Regulation<sup>5</sup> and Regulation No 357/2019

The application should also contain documents confirming the granting of the indicated supervisory powers - examples of such documents could be: statute of the supervisory authority, internal regulations or national provisions granting supervisory powers to the applicant entity.

2. KDPW verifies the request including:

1

- c) formal check of the completeness of the request and legal authority of the person acting on behalf of the supervisory authority to represent it;
- d) substantive check of the requested right of access to data as defined in the regulations.
- 3. (optionally) KDPW configures the SFTP environment based on data provided by the supervisory authority.
- 4. KDPW notifies the supervisory authority about successful configuration of the SFTP connection and/or that reports are available via ESMA TRACE HUB (provided that the supervisory authority holds such access rights).

## <span id="page-1-2"></span>**III TYPES OF ACCESS TO KDPW\_TR DATA FOR SUPERVISORY AUTHORITIES**

After the relevant supervisory authority has been added to the KDPW\_TR production environment and granted relevant access rights, access to data is available in two modes of communication as follows:

<sup>1</sup> The detailed process of granting access to data is described in a separate document: *Procedure of granting direct access to Trade Depository data to supervisory institutions (Regulators) and Procedure under which the authorities are given direct and immediate access to the details of SFTs.*

<sup>2</sup> Regulation (EU) No 151/2013 (and the amending Commission Delegated Regulation (EU) No 2017/1800 of 29 June 2017 and Commission Delegated Regulation (EU) No 2019/361 of 13 December 2018).

<sup>3</sup> Commission Delegated Regulation (EU) No 357/2019 (supplementing Regulation (EU) No 2015/2365 of 25 November 2015 <sup>4</sup> Regulation (EU) No 648/2012 of the European Parliament and of the Council and Commission.

<sup>5</sup> Regulation (EU) No 2365/2015 of the European Parliament and of the Council and Commission.

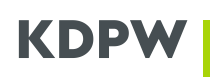

- **TRACE-HUB** a central access point, developed and managed by ESMA, which provides supervisory authorities with regular reports(daily, weekly, monthly) and transmits ad-hoc requests collectively to/from all European trade repositories. Data access is available only to those supervisory authorities that have requested access to data maintained by KDPW\_TR, have entered into an agreement with ESMA, and hold access rights previously defined in KDPW\_TR. The functionalities of this system are described in the relevant documentation made available by ESMA to interested parties.
- **SFTP** dedicated server supporting secure transmission of reports with data agreed/defined by supervisory authorities.

#### <span id="page-2-0"></span>**IV SFTP CONNECTION**

#### **Establishing an SFTP connection**

To establish the SFTP connection between supervisory authority system and KDPW\_TR, the following information must be provided by the supervisory authority:

- a) IP addresses (IP address range) that will be used by supervisory authority to connect to KDPW\_TR SFTP server;
- b) supervisory authority public key file with the following parameters:
	- o Format: OpenSSH or ssh.com
	- o SSH version: SSH-2
	- o Encryption: RSA
	- o Key length: 2048-4096 bytes
- c) types of reports to be provided by the KDPW\_TR to the supervisory authority on SFTP and the frequency of their generation.

The above data should be sent to the KDPW\_TR e-mail address[: repository@kdpw.pl](mailto:repository@kdpw.pl) or sftr@kdpw.pl.

After properly configuring the connection on the KDPW\_TR side, the supervisory authority is informed about the login, password and KDPW\_TR SFTP server address (IP address 195.85.243.43, port 22). Then the supervisory authority should configure the connection parameters (login, password and key) in the client that the supervisory authority uses to connect to SFTP (e.g. WinSCP, FileZilla).

In the next step. KDPW\_TR places the test file on the SFTP server and informs the supervisory authority thereof. If the supervisory authority has successfully downloaded the file, the KDPW\_TR informs the supervisory authority about the successful configuration of the SFTP connection, and also provides it with the exact date from which the production environment reports for the supervisory authority will be generated on the SFTP server.

## **Types of reports made available on SFTP and their frequency**

Generating reports in directories on the SFTP server is done automatically.

Reports with data related to both EMIR and SFTR are uploaded in the dedicated folders'EMIR\_Reports' or 'SFTR\_Reports' respectively. Each directory contains the following folders: Year (YYYY), Month (MM), Day (DD), where the full set of requested reports is uploaded in timely manner.

Reports generated through SFTP are based on the standard TRACE reports listed on the next page, available to supervisory authorities via TRACE HUB. EMIR reports are then converted to CSV format, however Position, Rejection and Reconciliation reports are available only in XML format. All SFTR reports are available only in XML format.

Before uploading to SFTP, reports are compressed and the extension is converted to .zip. In the next step, the reports are placed in appropriate directories on the KDPW SFTP server.

Any ad-hoc reports other than the standardised reports mentioned below must be agreed between NCA and KDPW\_TR regarding the possibility of generating such a report and the time necessary to build it.

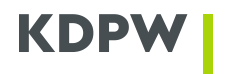

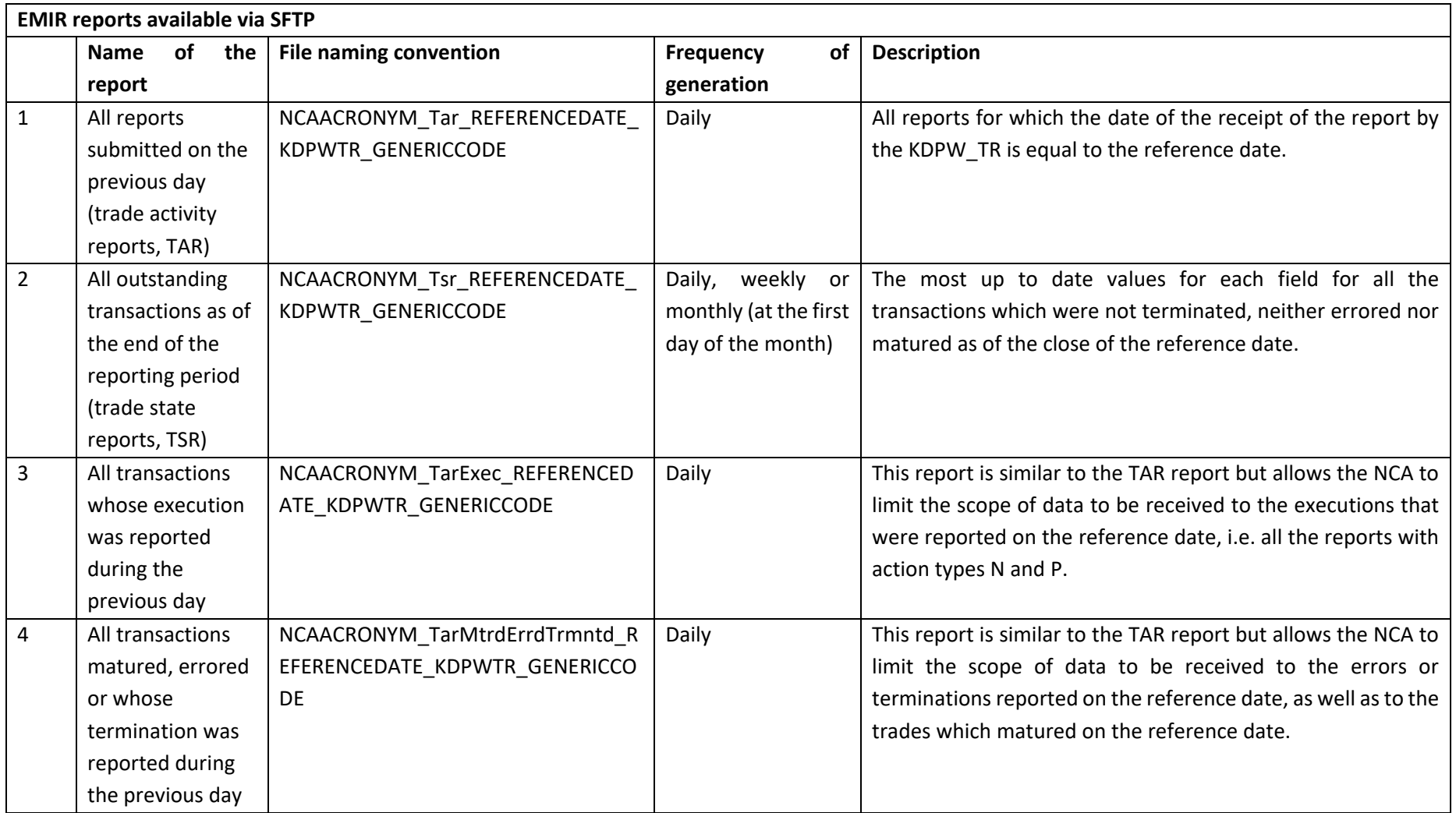

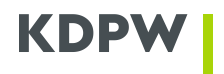

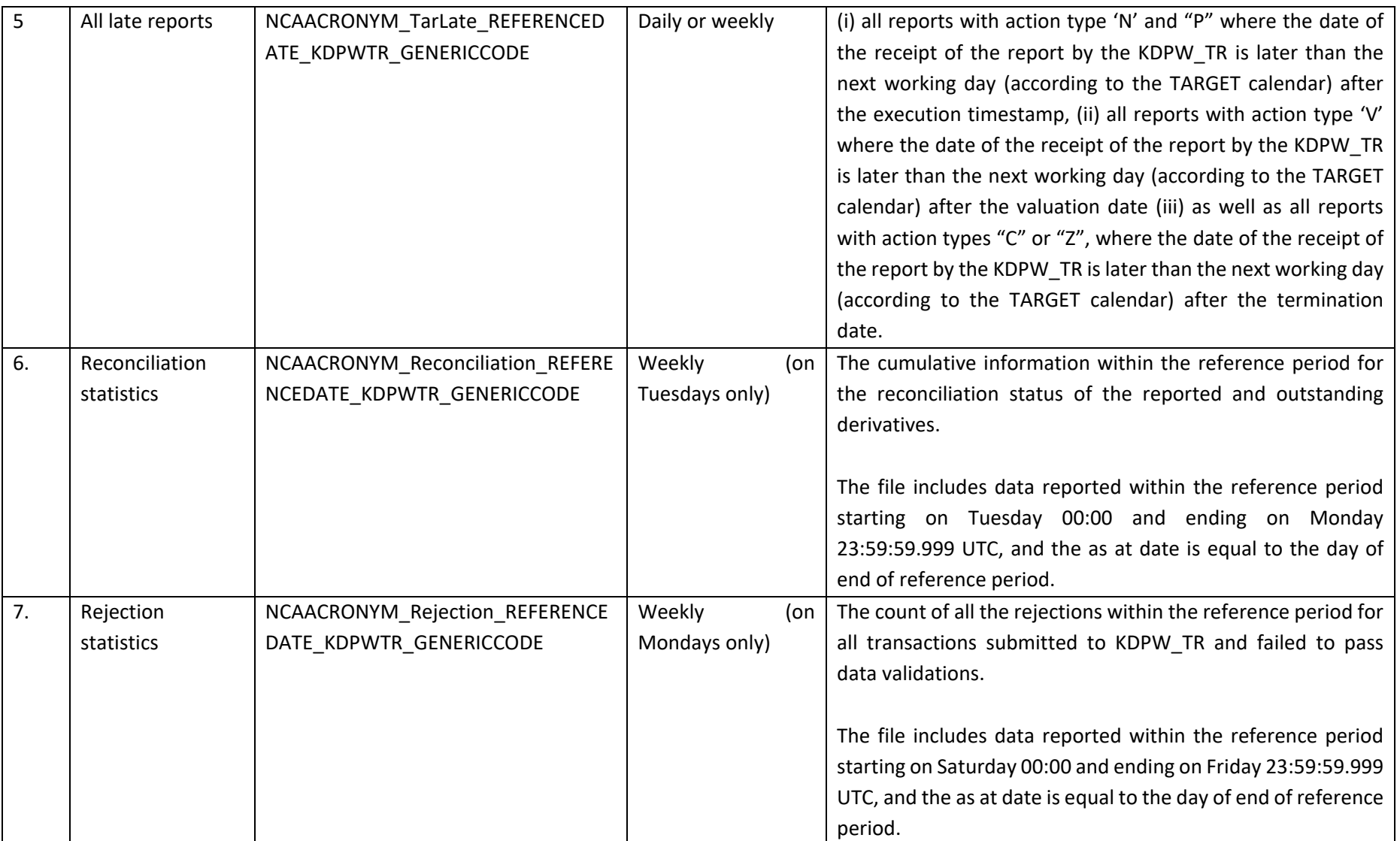

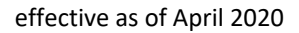

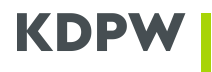

 $\overline{\phantom{a}}$ 

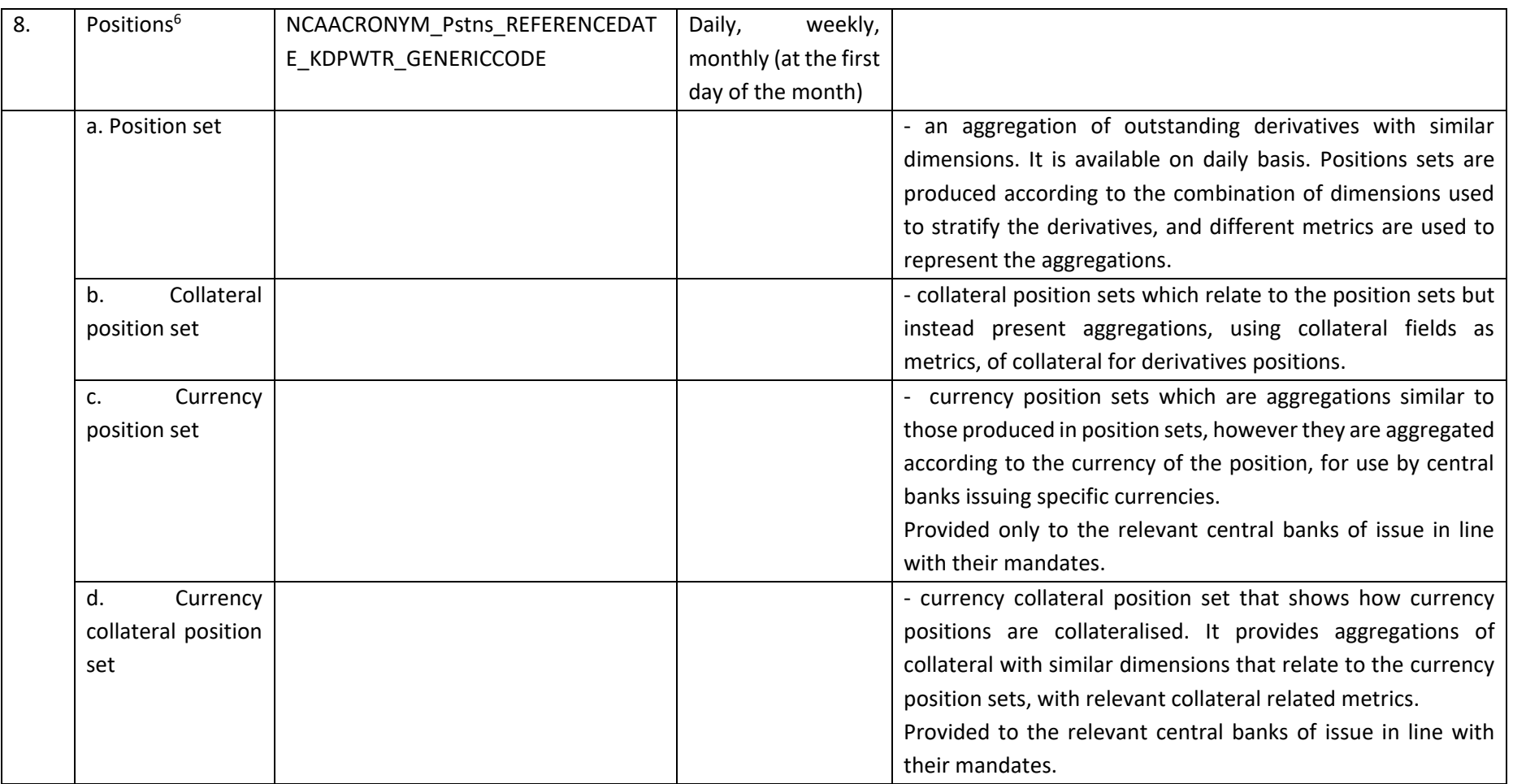

<sup>6</sup> For a better understanding of how Positions reports are built, we encourage you to read the following document: ESMA, *Guidelines for position calculation by Trade Repositories under EMIR*, https://www.esma.europa.eu/sites/default/files/library/esma70-151-

<sup>1272</sup>\_guidelines\_on\_position\_calculation\_by\_trade\_repositories\_under\_emir\_final\_report.pdf

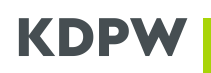

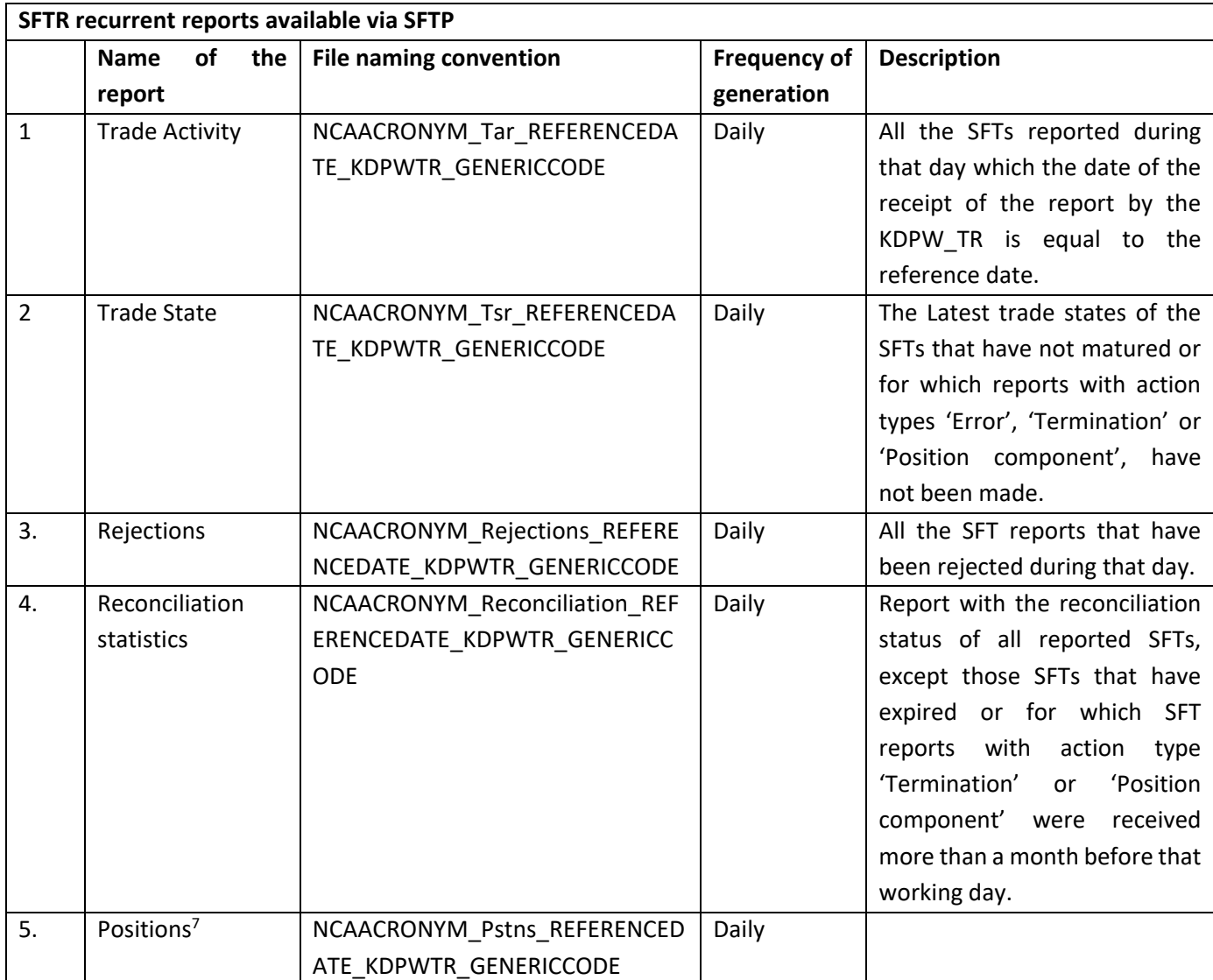

## Definitions:

Reference date – as of date for statistics collection.

Generic code – code indicating the version number of the file.

#### Important notes:

**.** 

According to TRACE 3 - daily - also includes non-working days.

For weekly reports, it is possible to select each day of the week separately. Reports that have weekly frequency return only the results of the previous day to the one in which the report is generated, not the reports submitted during the whole week (with the exception of Rejections and Reconciliation statistics).

Example: Setting the frequency "Weekly at Thursday" means that the report will be generated on Friday with the state at the end of the previous day.

 $7$  All details will be agreed upon receiving the guidelines

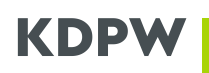

The relevant file is made available via the SFTP connection in the following directory:

- /EMIR\_Reports/YYYY/MM/DD, where YYYY/MM/DD is the reference date, with the proviso that Rejection and Reconciliation statistics are made available in the Friday folder for the week the report refers to.
- /SFTR\_Reports/YYYY/MM/DD, where YYYY/MM/DD is the reference date, with the proviso that Rejection and Reconciliation statistics are made available in the Friday folder for the week the report refers to.